### **Application Note**

# **TESTING OF IMAGE DISTURBANCE ON TV WITH R&S®ADVISE**

### **Products:**

- ► R&S®AdVISE
- ► R&S®EMC32
- ► R&S®ELEKTRA

Anna Sachs | 1S007 | Version 2e | 09.2020 <http://www.rohde-schwarz.com/appnote/1S007>

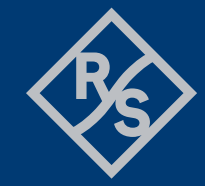

**ROHDE&SCHWARZ** 

Make ideas real

## **Contents**

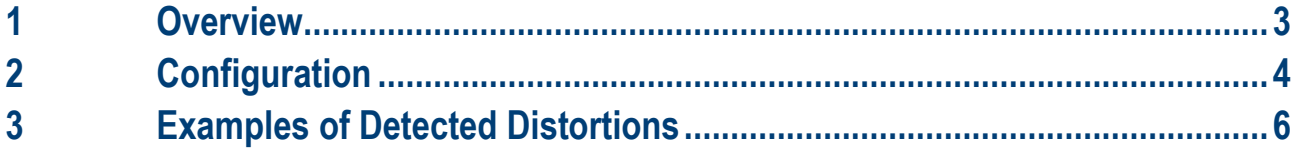

# <span id="page-2-0"></span>**1 Overview**

This application note shows how to configure the R&S®AdVISE visual inspection software to automate the immunity testing in line with EN 55020 and CISPR 35 on TV sets and monitors.

Basis for the test is the test signal Moving Color Bar. This test signal is available for all R&S Broadcast test signal transmitter.

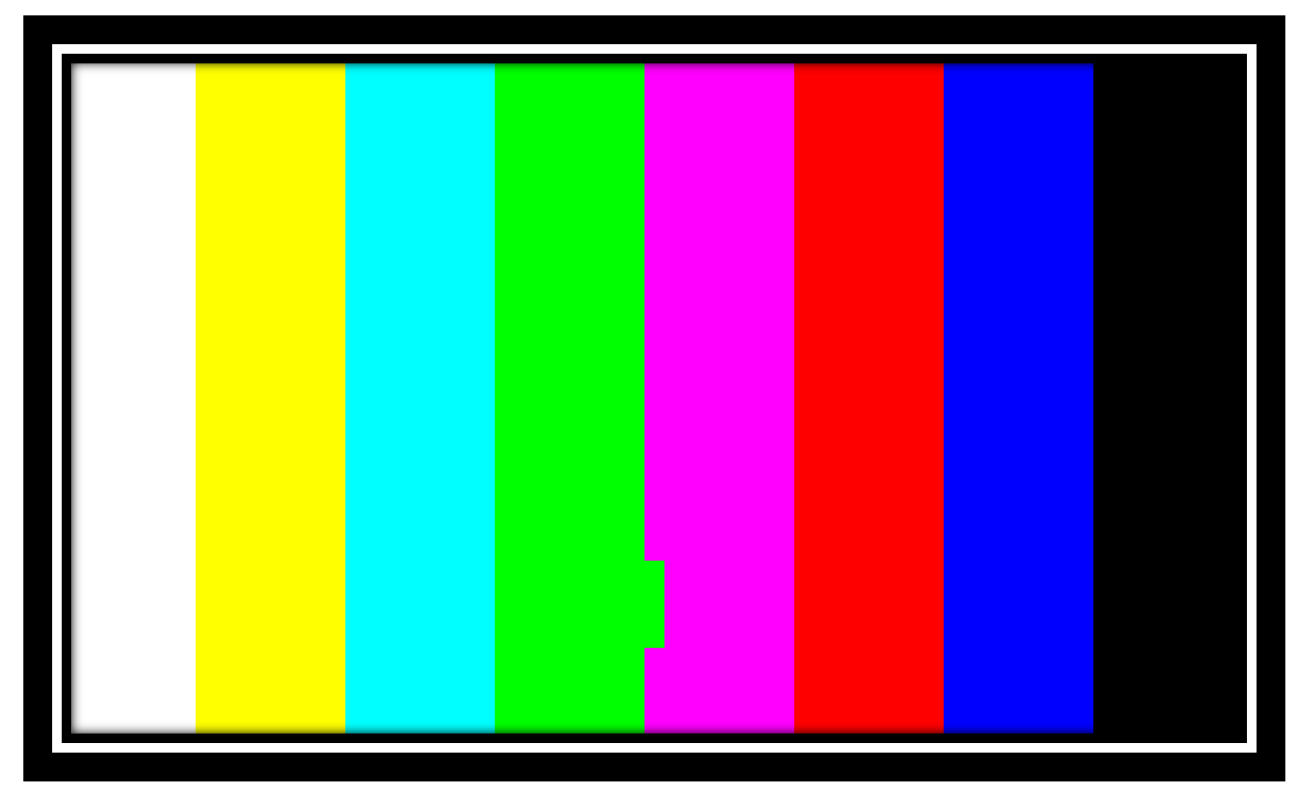

Figure 1-1: Test signal "Moving Color Bar"

# <span id="page-3-0"></span>**2 Configuration**

Place six "Object In" ROIs on the color bars and one ROI "Motion Freeze" as shown in [Figure 2-1.](#page-3-1)

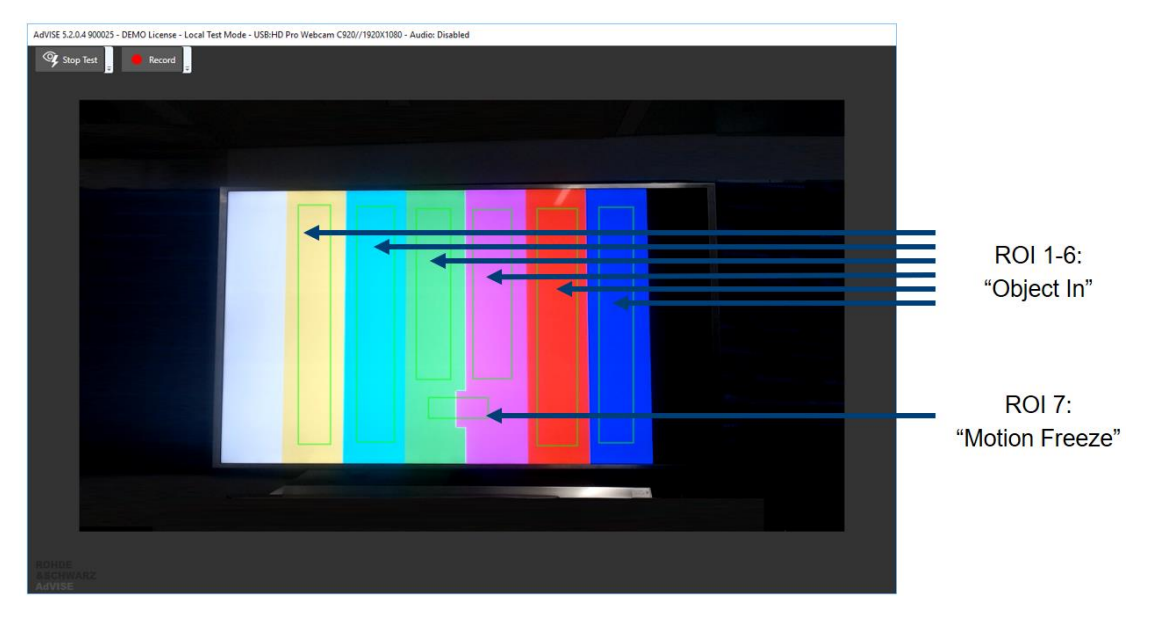

<span id="page-3-1"></span>Figure 2-1: Overview over the used ROIs

Set ROI Properties  $\overline{\mathsf{x}}$ Provision Object In ROI ROI Name: ROI 1 Moiré Compensation Camera Refe rence Max Similarity %: Min Similarity % nt Similarity %  $\bullet$  to the current value Set limit  $\alpha$ 

The "Object In" ROIs should be configured like in [Figure 2-2.](#page-3-2)

<span id="page-3-2"></span>Figure 2-2: Configuration of "Object In" ROI

Depending on your camera and your EUT, the best value for lower limit in your test set-up may differ. It should be set as close as possible to the "Min Similarity" value, however, still so far away that an undisturbed signal will not trigger an alarm.

As a starting point, you can use the button for set limit with a value from -5% to -3 %.

The "Motion Freeze" ROI is supposed to be configured like in [Figure 2-3:](#page-4-0)

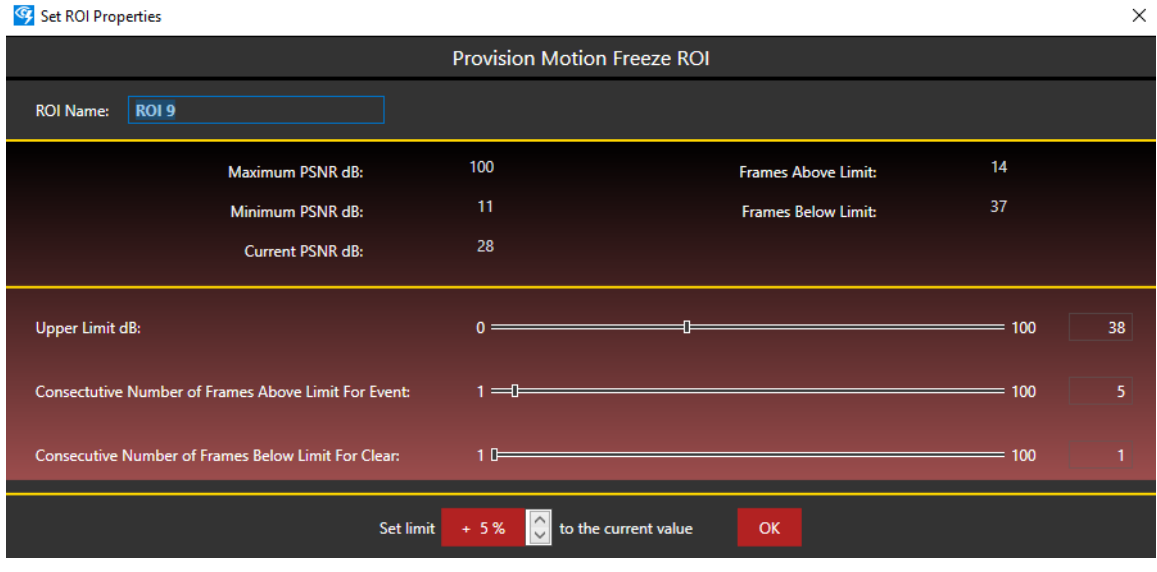

<span id="page-4-0"></span>Figure 2-3: Configuration of "Motion Freeze" ROI

Once this is done, you can start the test.

# <span id="page-5-0"></span>**3 Examples of Detected Distortions**

The following images show a few examples of typical distortions that can be detected with the configuration shown above.

#### **Loss of Signal**

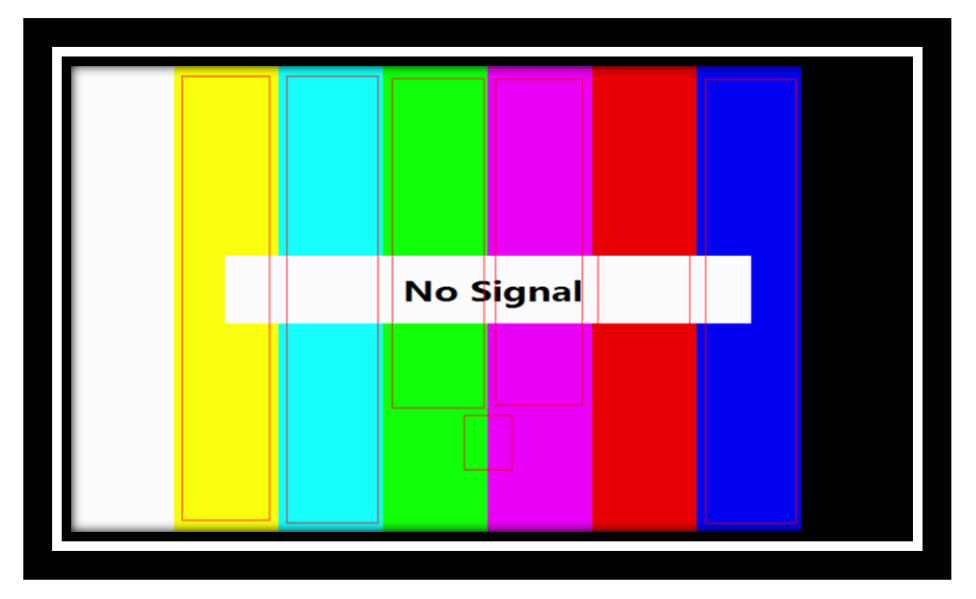

#### **Brightness Problem**

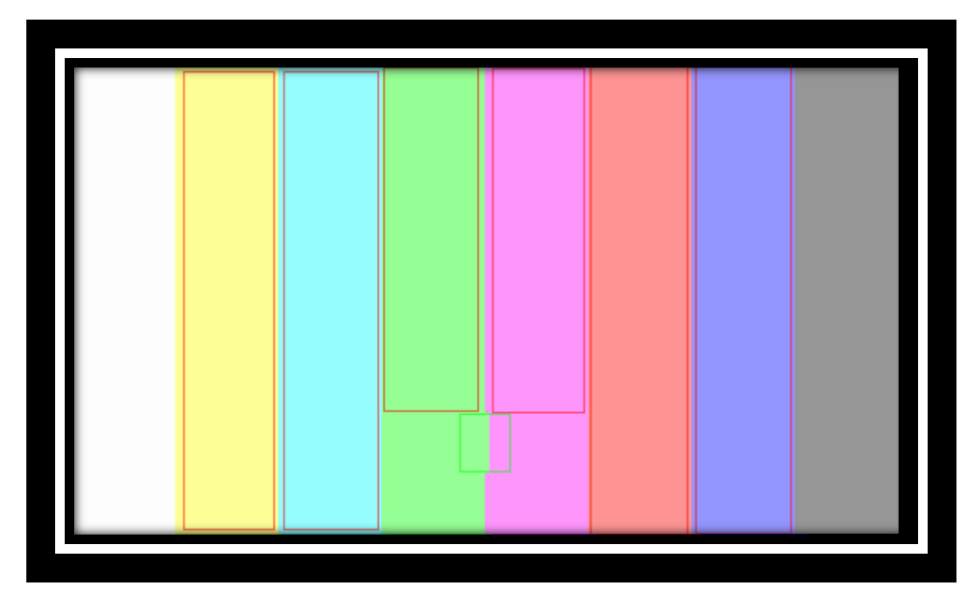

#### **Noise in Parts of the Picture**

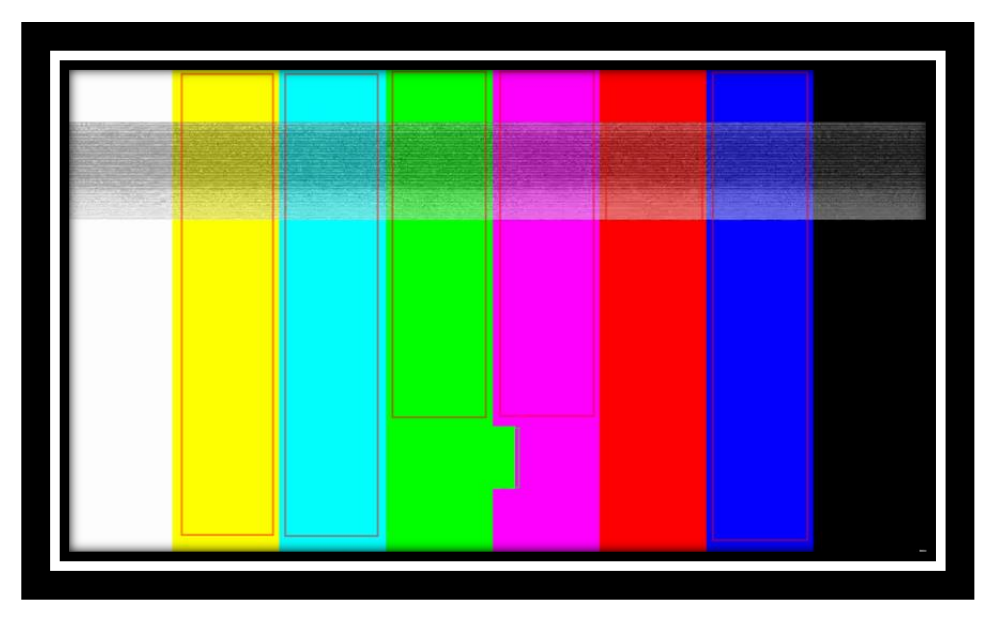

### **Frozen Video Frame**

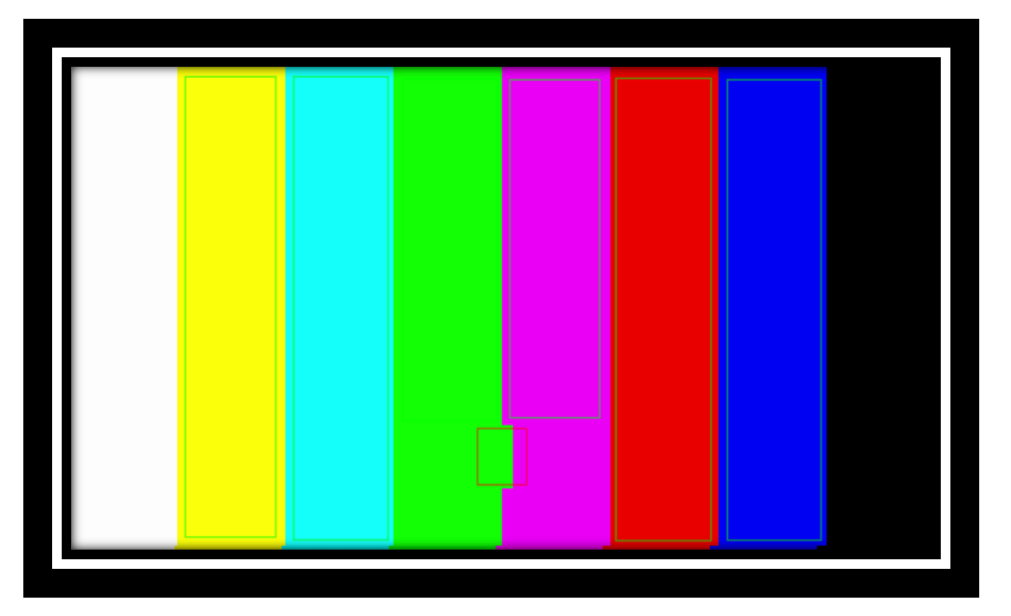

### **Rohde & Schwarz**

The Rohde & Schwarz electronics group offers innovative solutions in the following business fields: test and measurement, broadcast and media, secure communications, cybersecurity, monitoring and network testing. Founded more than 80 years ago, the independent company which is headquartered in Munich, Germany, has an extensive sales and service network with locations in more than 70 countries.

[www.rohde-schwarz.com](https://www.rohde-schwarz.com/)

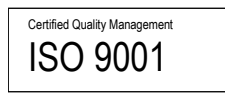

### **Rohde & Schwarz training**

[www.training.rohde-schwarz.com](http://www.training.rohde-schwarz.com/)

### **Rohde & Schwarz customer support**

[www.rohde-schwarz.com/support](https://www.rohde-schwarz.com/support)

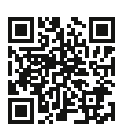

R&S® is a registered trademark of Rohde & Schwarz GmbH & Co. KG Trade names are trademarks of the owners. 1S007 | Version 2e | 09.2020 Application Note | Testing of image disturbance on TV with R&S®AdVISE Data without tolerance limits is not binding | Subject to change © 2020 Rohde & Schwarz GmbH & Co. KG | 81671 Munich, Germany [www.rohde-schwarz.com](https://www.rohde-schwarz.com/)